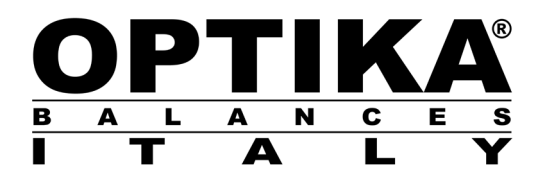

# **MANUALE D'ISTRUZIONI**

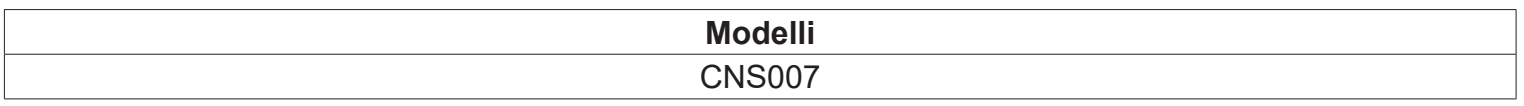

v 1.0 2019

 $C \in$ 

### **Contenuto della scatola:**

Stampante – Alimentatore ( 9V DC ) - Cavo alimentazione - Cavo di connessione - Cd istruzione.

### **Settaggi da effettuare alla bilancia:**

- 1. Dalla condizione zero del display premere e tenere premuto il tasto **MENU** sino alla disattivazione del segnale acustico, quindi rilasciare il tasto. Verrà visualizzato il messaggio "**unitS**", premere quindi il tasto **MENU** fino alla visualizzazione del messaggio "**Pr-PRTR**" e confermare poi con il tasto **PRINT.**
- 2. Premere il tasto **MENU** fino alla visualizzazione del messaggio "**PC CMd"**, premere poi il tasto **PRINT**  per confermare la selezione.
- 3. Dopo aver selezionato **PC CMd** premere il tasto **MENU** fino alla visualizzazione del messaggio "**BAUD-RT".**
- 4. Selezionare la velocità di trasmissione dati seriale a 9600 baud, premendo il tasto **MENU** o **CAL** sarà possibile scorrere in avanti o indietro le diverse velocità di trasmissione, confermare poi la scelta con il tasto **PRINT.**
- 5. Premere il tasto **MENU** fino alla visualizzazione del messaggio "**END**", premere il tasto **PRINT** per confermare la selezione.
- 6. La bilancia tornerà nella condizione zero del diplay.

### **Collegamento da eseguire per la stampa:**

1. Collegare la stampate alla bilancia utilizzando il cavo 9 poli in dotazione come illustrato nelle immagini.

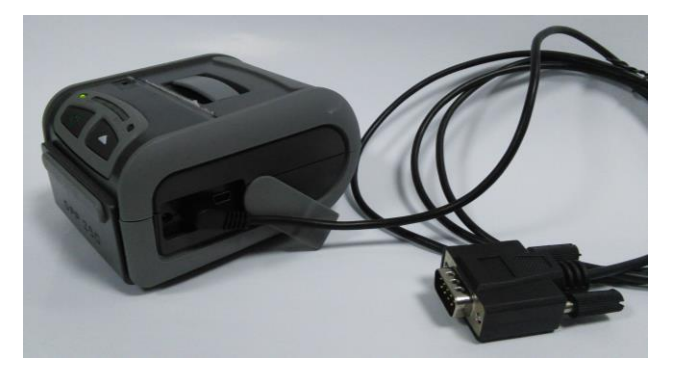

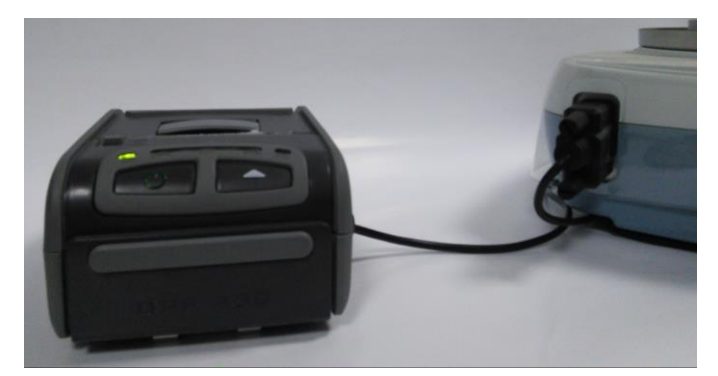

2. Alimentare la stampante utilizzando l' alimentazione in dotazione ( 9V DC ).

**NB: Fare attenzione a non invertire l'alimentazione della bilancia con quello della stampante**

#### **Test di stampa:**

- 1. Accendere la stampante premendo il tasto di accensione.
- 2. Premere il tasto **PRINT** per eseguire la stampa.

**NB: la stampa verra eseguita solo a peso stabile. In mancanza del raggiungimento della stabilità la bilancia visualizzerà un codice di errore e la stampa non verrà eseguita.**

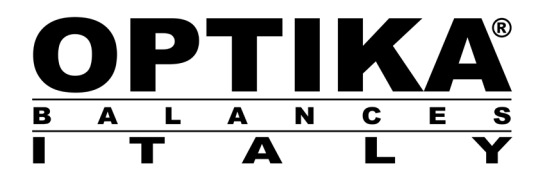

# **INSTRUCTION MANUAL**

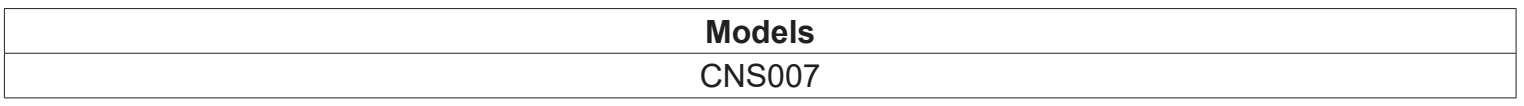

v 1.0 2019

 $C \in$ 

### **Contents of the box:**

Printer – Power supply ( 9V DC ) - Cable power supply - Cable 9 poles to connection to balance - Cd user manual.

### **Settings to perform with the balance:**

- 1. From zero display condition press **MENU** key and keep it pressed until acoustic signal is deactivated , then release the key. The message "**unitS**" will be displayed, then press **MENU** key until the message "**Pr-PRTR**" is displayed and confirm with **PRINT key.**
- 2. Press **MENU** key until the message "**PC CMd"** is displayed, then press **PRINT** key to confirm the selection.
- 3. After selecting **PC CMd** press **MENU** key until the message "**BAUD-RT"** is displayed**.**
- 4. Select serial baud rate to 9600 baud, pressing **MENU** or **CAL** key it will be possible to scroll up or down different baud rates, confirming then the choice with **PRINT key.**
- 5. Press **MENU key** until the message "**END**"is displayed, then press **PRINT** key to confirm the selection.
- 6. The balance will return to zero display condition.

### **Connections to effect:**

1. Connect balance to printer using the cable 9 poles provided, as shown in the following pictures.

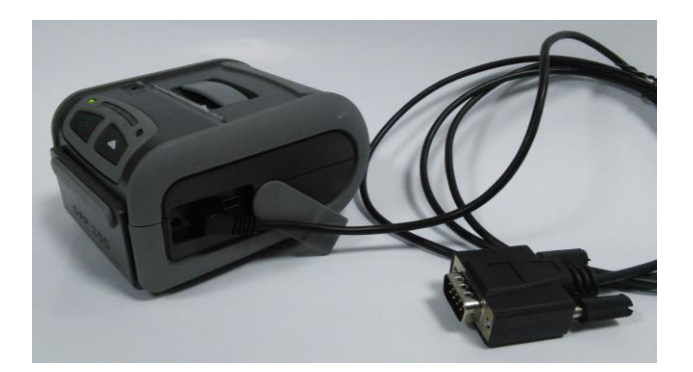

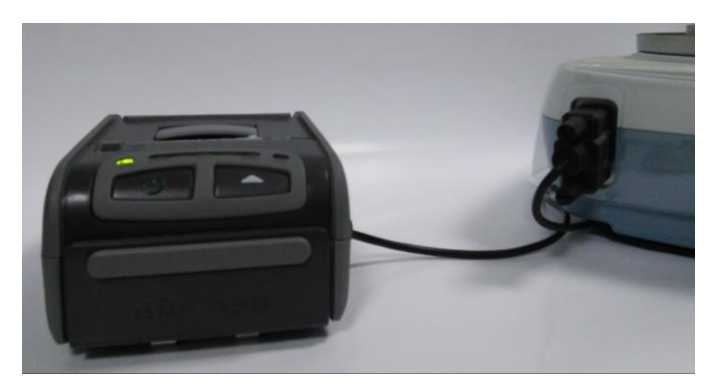

2. Power the printer using power supply provided ( 9V DC ).

**NB: Be careful don't reverse the power of balance with that power of the printer**

#### **Printing test:**

- 1. Switch on the printer pressing power button.
- 2. Press **PRINT** key to print.

**NB: it twill be possible to print only at stable weight. If stability is not reached balance will display an error code and printing will not be possible.**

## OPTIKA<sup>®</sup> S.r.I.

Via Rigla, 30 - 24010 Ponteranica (BG) - ITALY Tel.: +39 035.571.392 info@optika-italy.com - www.optika-italy.com